Exercício 08 – Transformando Imagens em Cartum – Aula 11

Tem duas formas de transformar imagens em cartum.

- 1. Utilizar o Ilustrator e a Ferramenta Objeto -> Traçado de Imagem -> Criar. Em janela ativar o traçado de imagem para regular o que deseja.
- 2. Utilizar o tutorial do youtube: [https://www.youtube.com/watch?v=eKohtROHLBQ.](https://www.youtube.com/watch?v=eKohtROHLBQ) As ferramentas estão quase todas em filtros.

Elaborar utilizando efeitos similares aos exemplos abaixo. Os resultados finais devem compor uma imagem onde os elementos devem se integrar.

Exemplos:

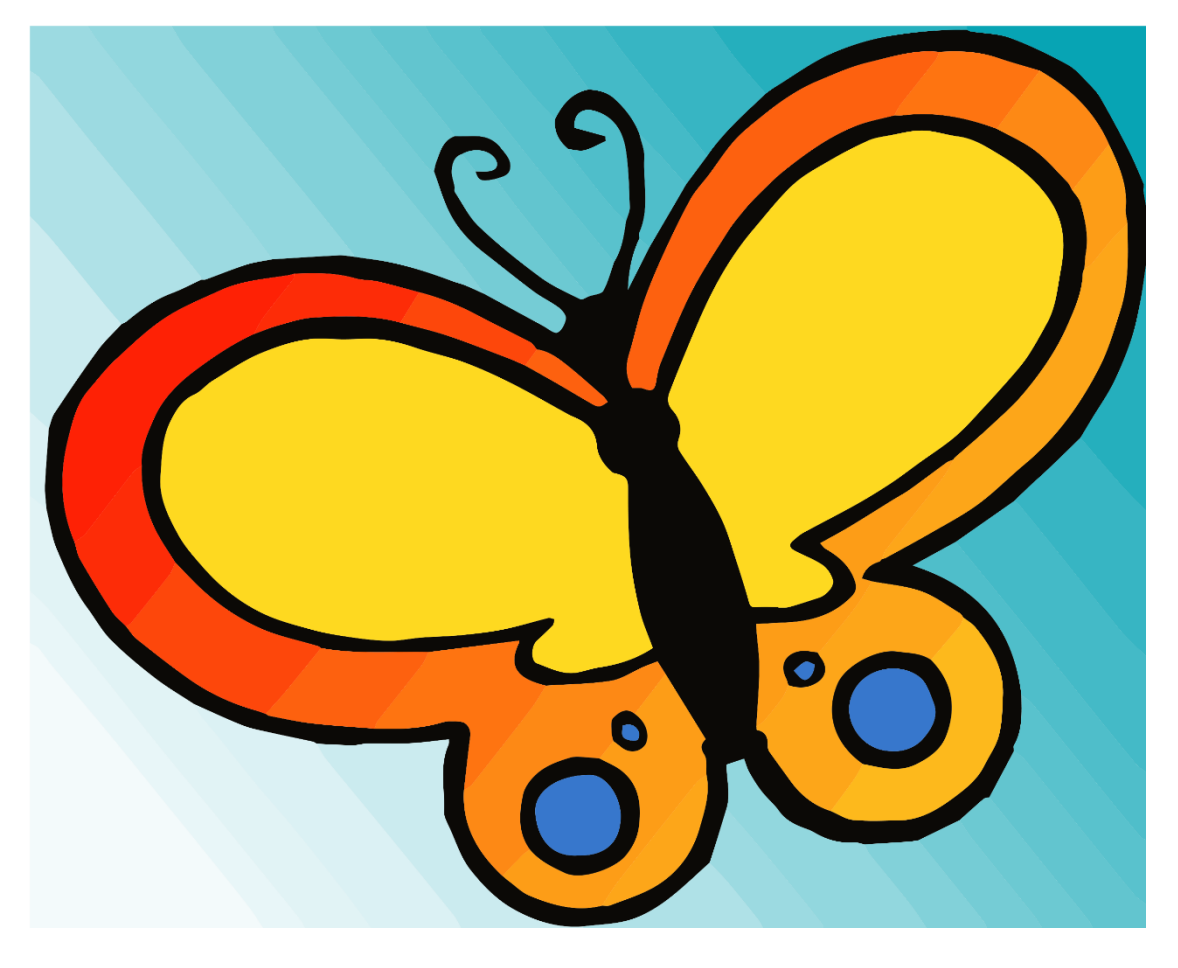

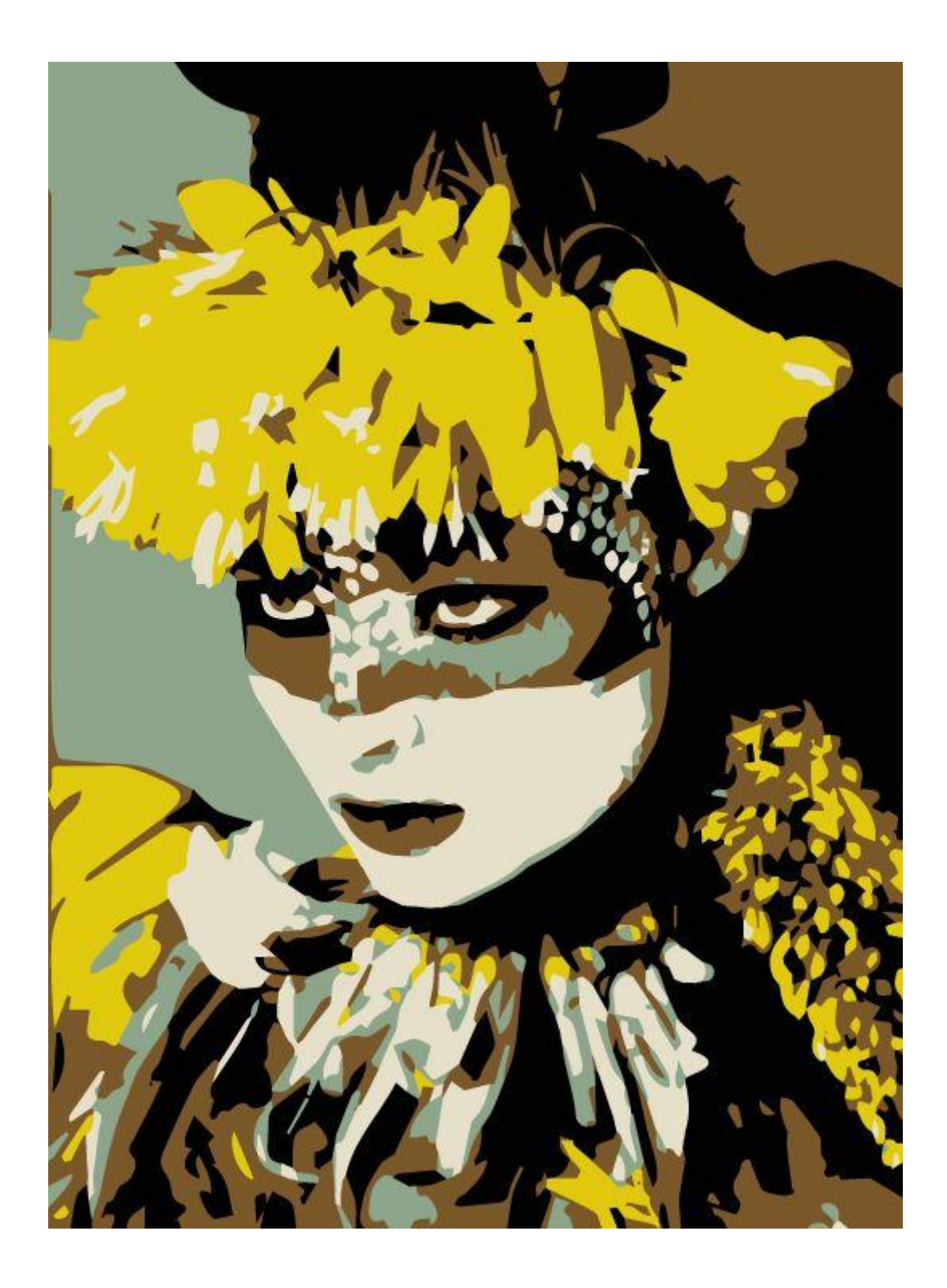

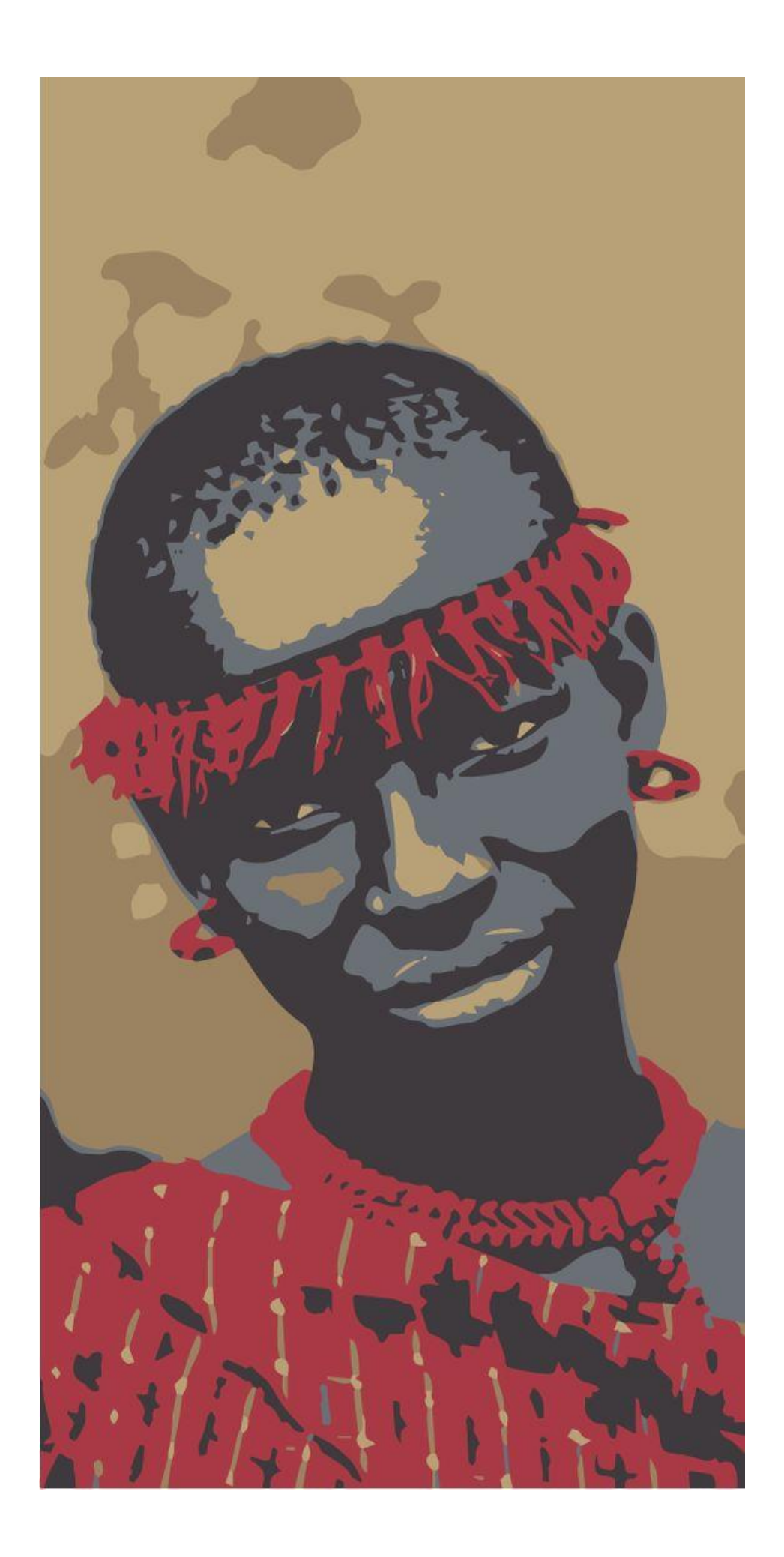

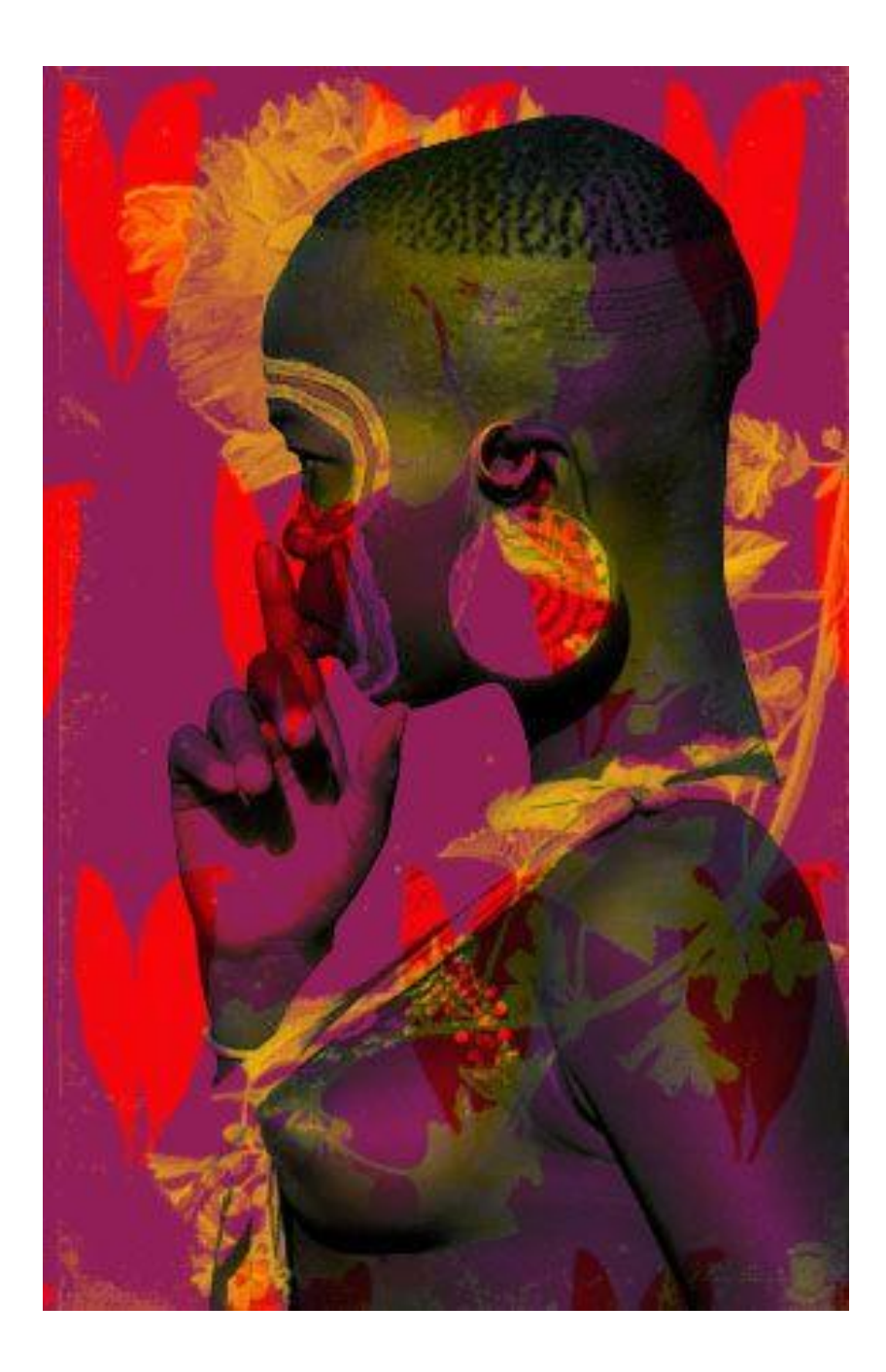